# Gateway and IoT protocols

Team Emertxe

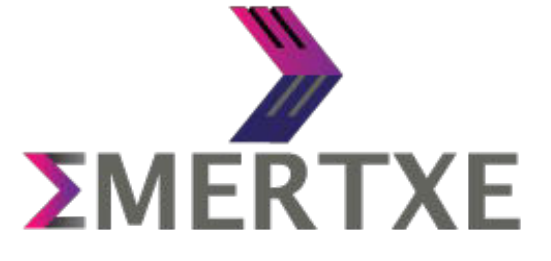

# Installing RabbitMQ Server

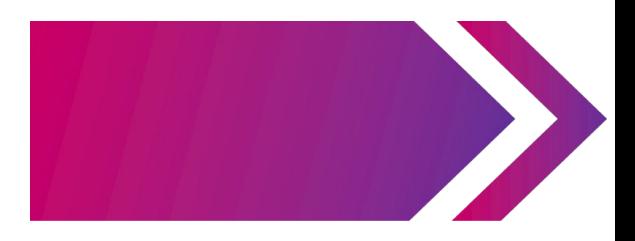

## Run these commands to install

• Step 1 - Install RabbitMQ on Ubuntu

echo 'deb http://www.rabbitmq.com/debian/ testing main' | sudo tee /etc/apt/sources.list.d/rabbitmq.list

wget -O- https://www.rabbitmq.com/rabbitmq-release-signing-key.asc | sudo apt-key add sudo apt-get update

sudo apt install rabbitmq-server

• Step 2 - Manage RabbitMQ Service

sudo update-rc.d rabbitmq-server defaults sudo service rabbitmq-server start

• To stop

sudo service rabbitmq-server stop

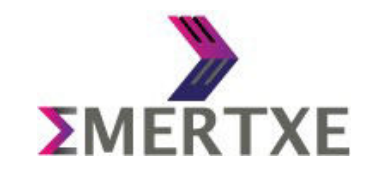

# Installing RabbitMQ Server

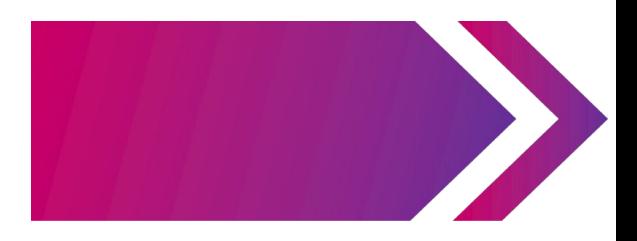

• Step 3 - Create Admin User in RabbitMQ

sudo rabbitmqctl add\_user admin password sudo rabbitmqctl set\_user\_tags admin administrator sudo rabbitmqctl set\_permissions -p / admin ".\*" ".\*" ".

• Step 4 - Setup RabbitMQ Web Management Console

sudo rabbitmq-plugins enable rabbitmq\_management open the below link

[http://localhost:15672](http://localhost:15672/)

port no of rabbitmq is 15672

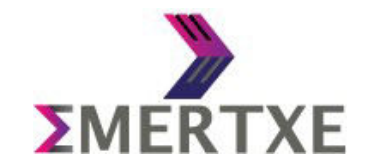

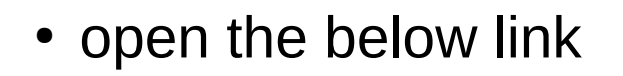

[http://localhost:15672](http://localhost:15672/)

- port no of rabbitmq is 15672
- Use the username and password created in step 3

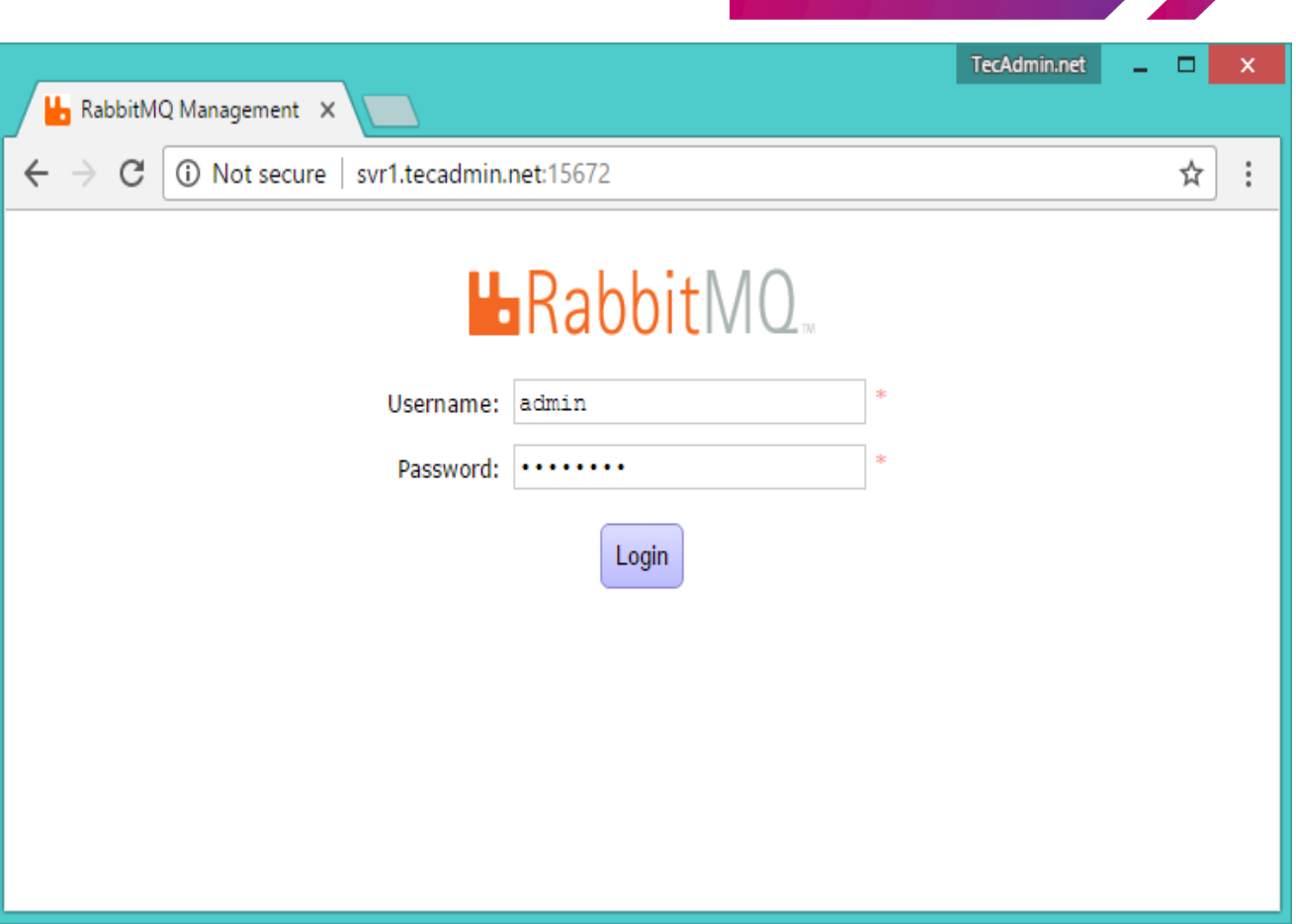

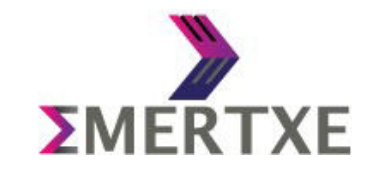

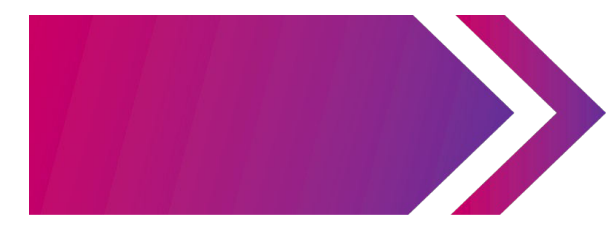

### After login, you will get the RabbitMQ management web interface dashboard.

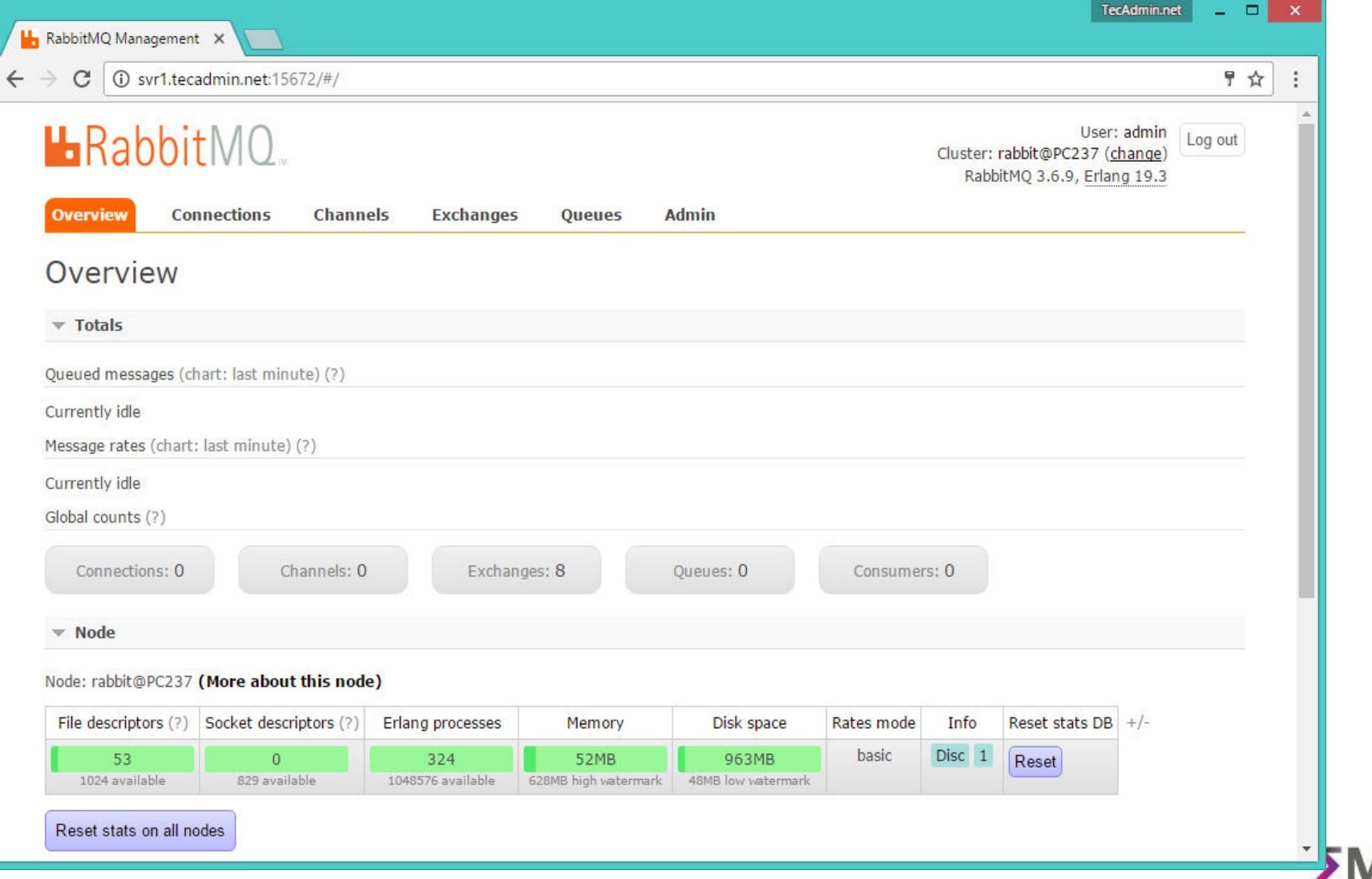

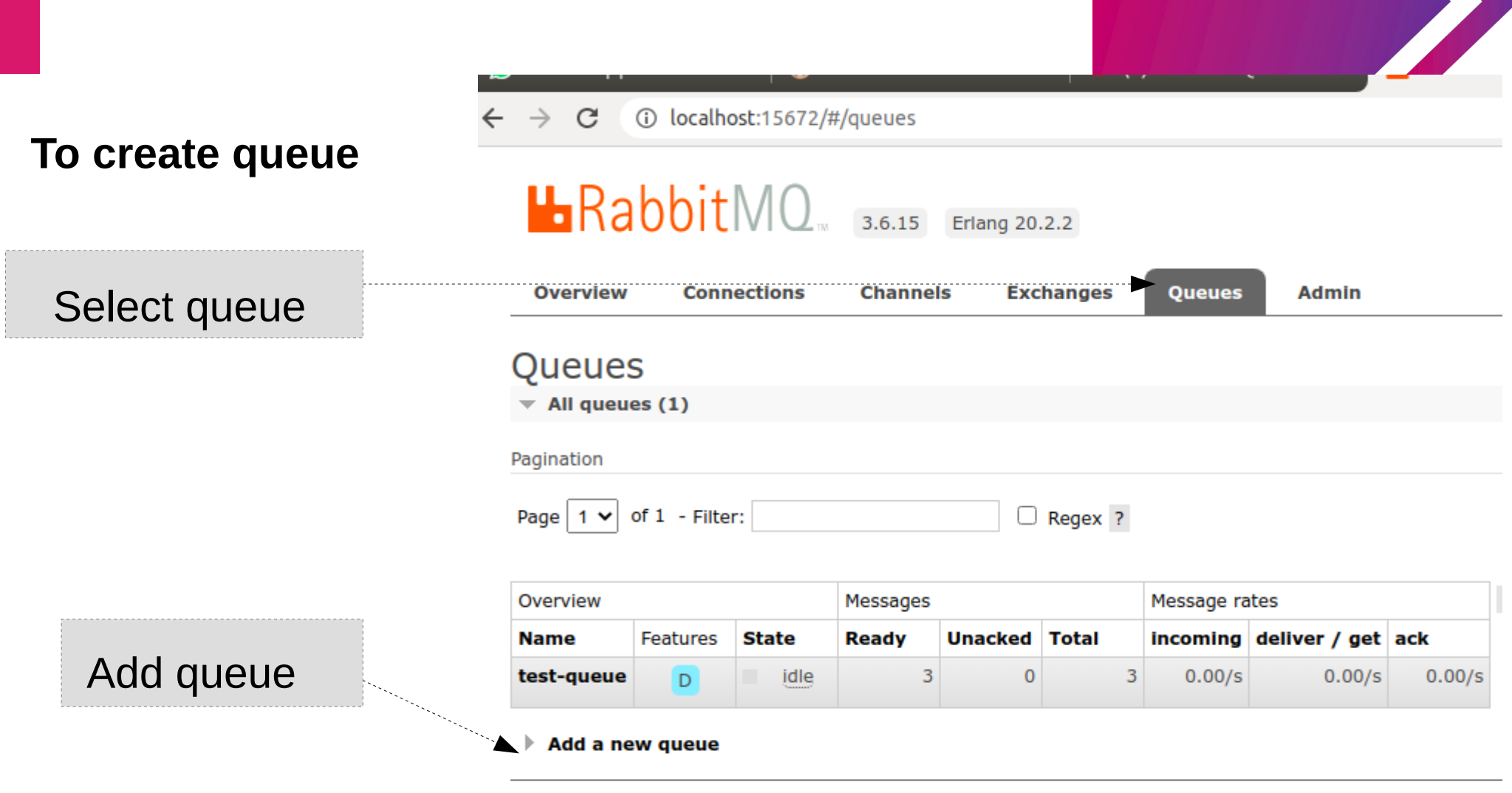

**HTTP API Server Docs Tutorials Community Support Community Slack Commercial** 

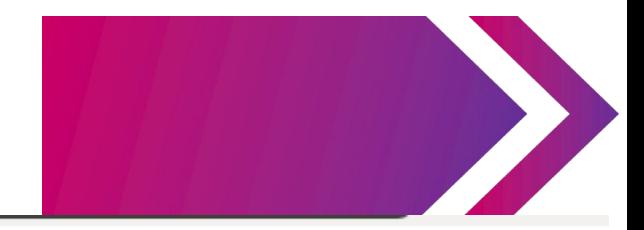

#### $\rightarrow$  C (i) localhost:15672/#/queues

a a

 $\overline{\phantom{0}}$ 

п.

## **To create queue**

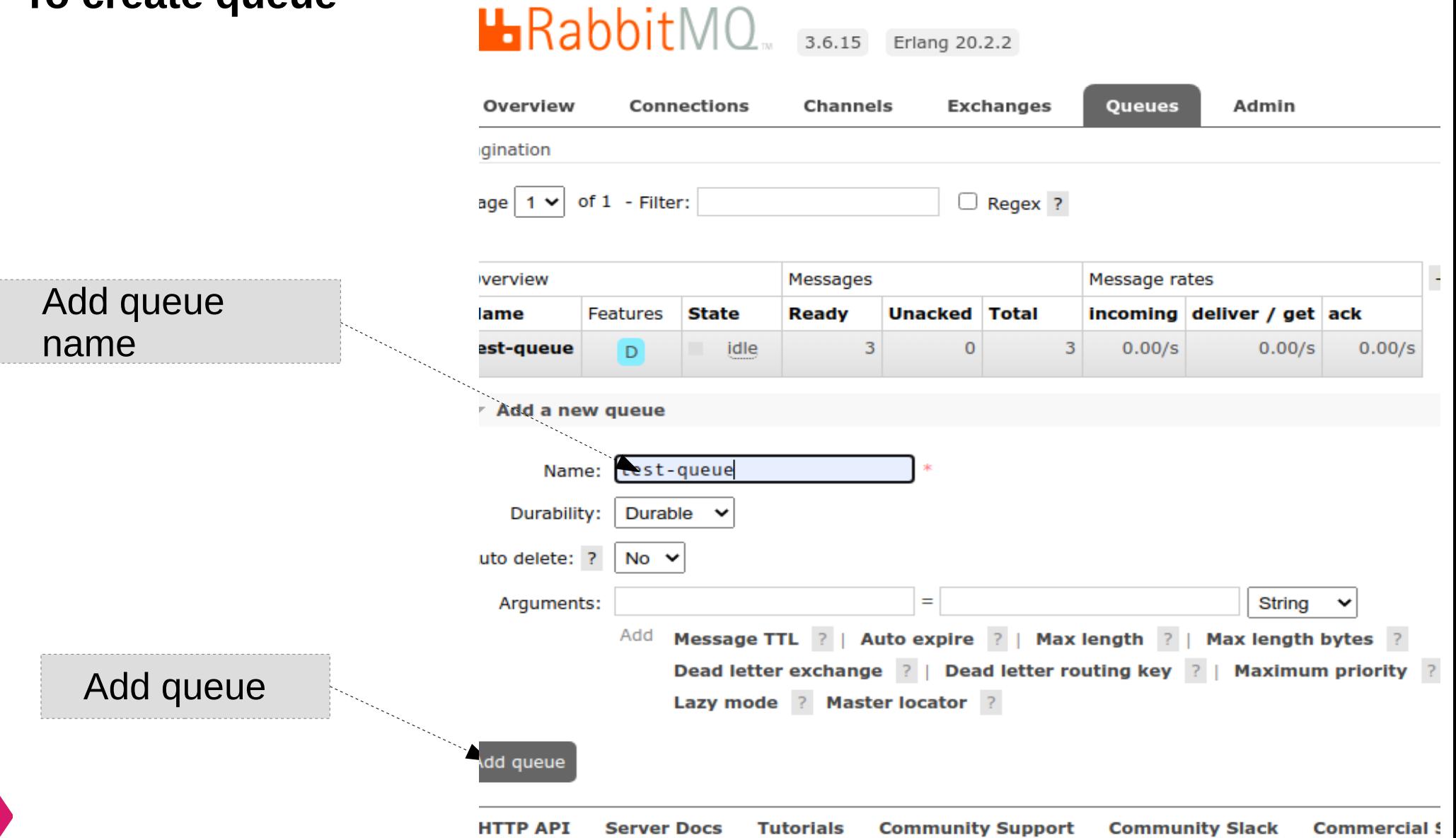

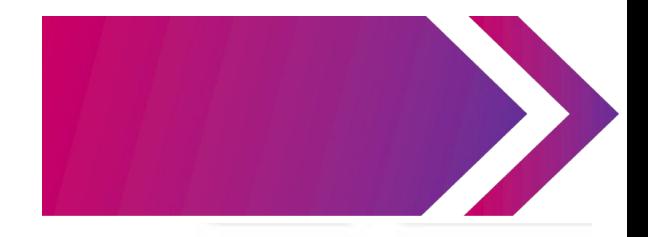

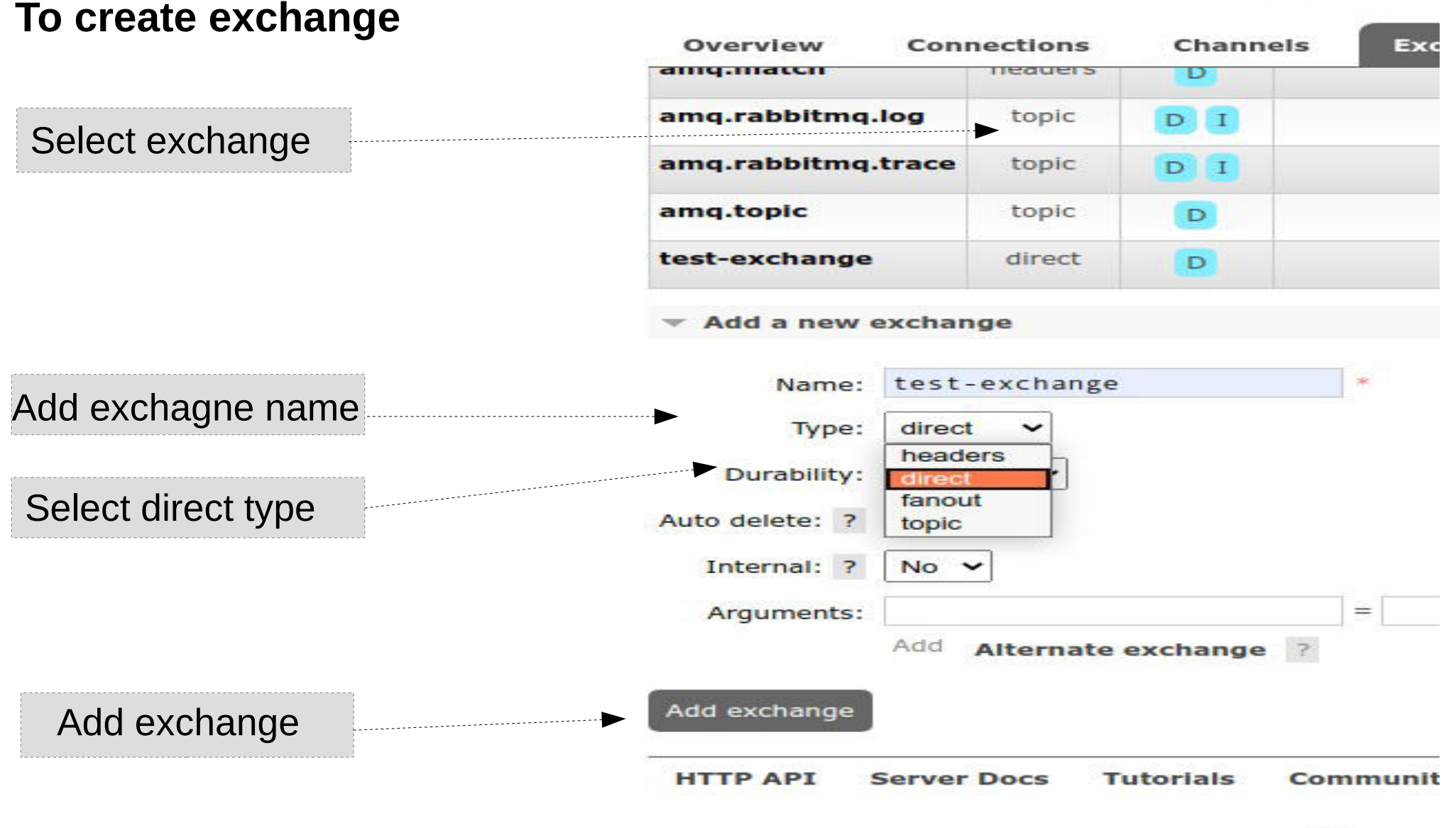

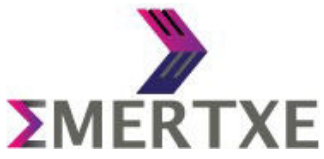

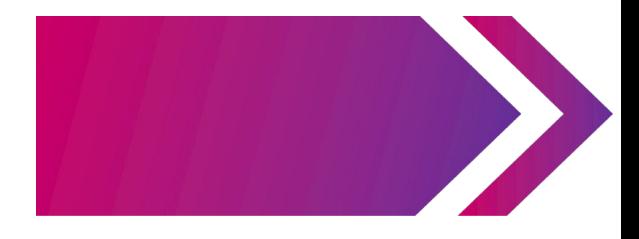

## **To bind exch**

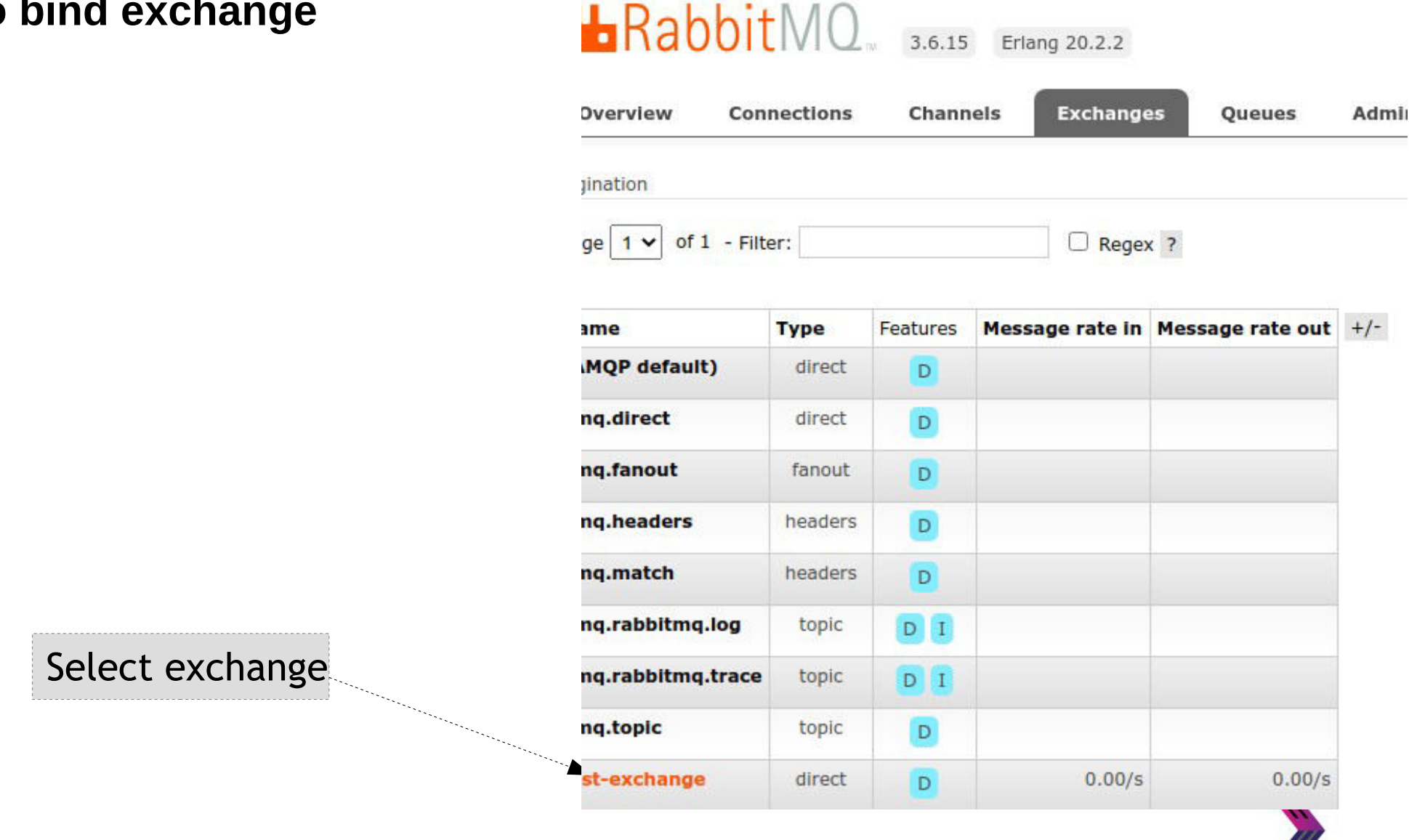

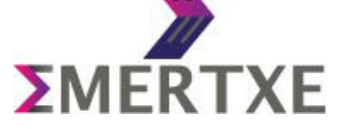

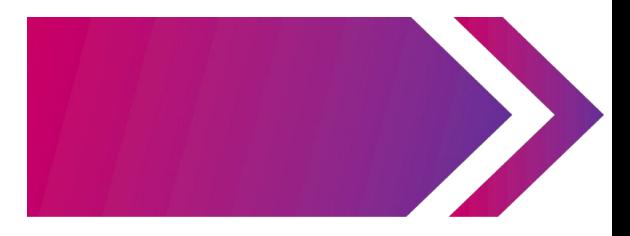

## **To bind exchange**

 $\rightarrow$  C 1 localhost:15672/#/exchanges/%2F/test-exchange

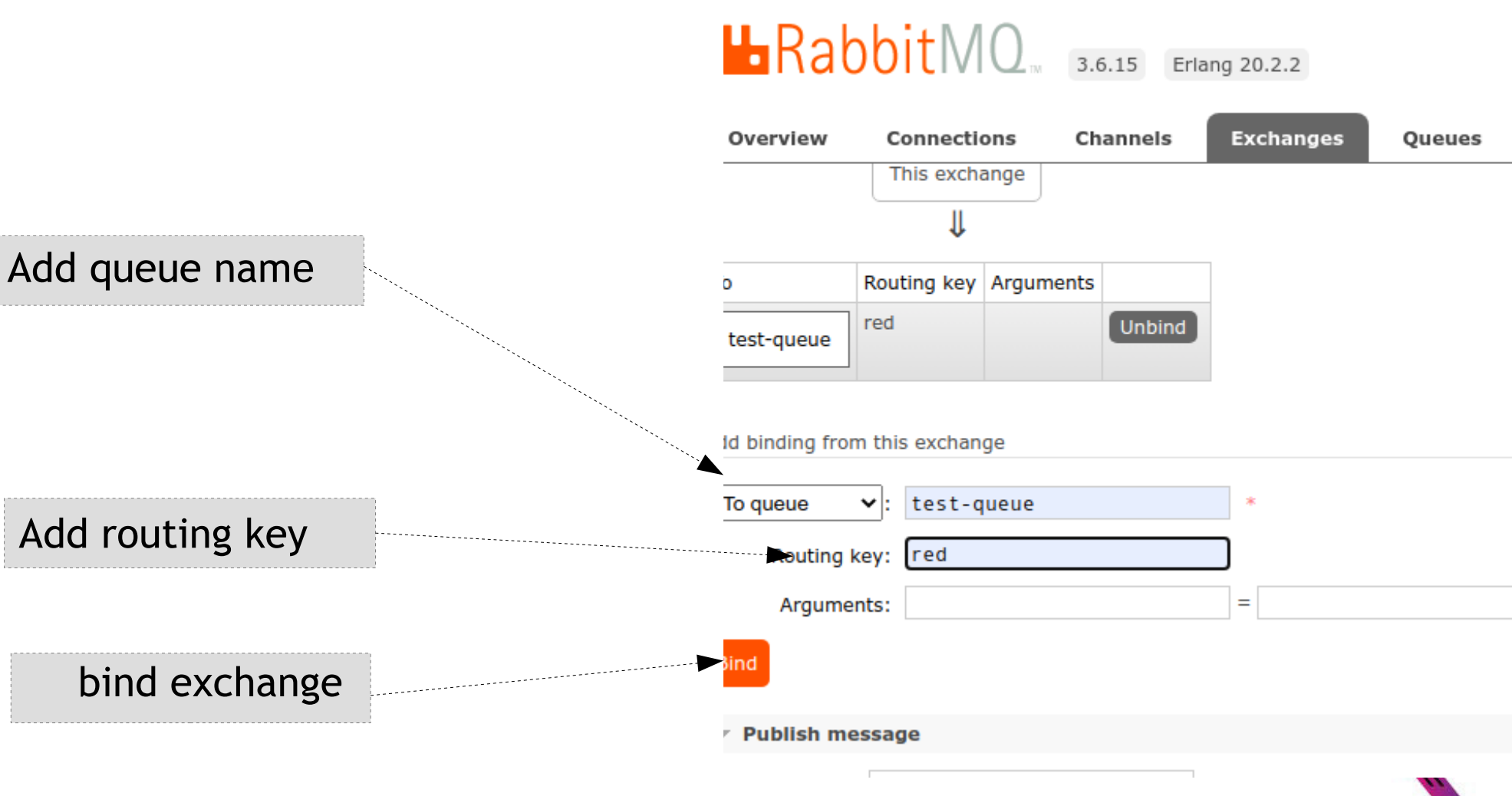

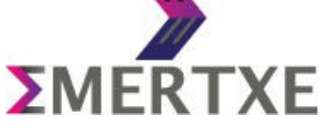

#### 

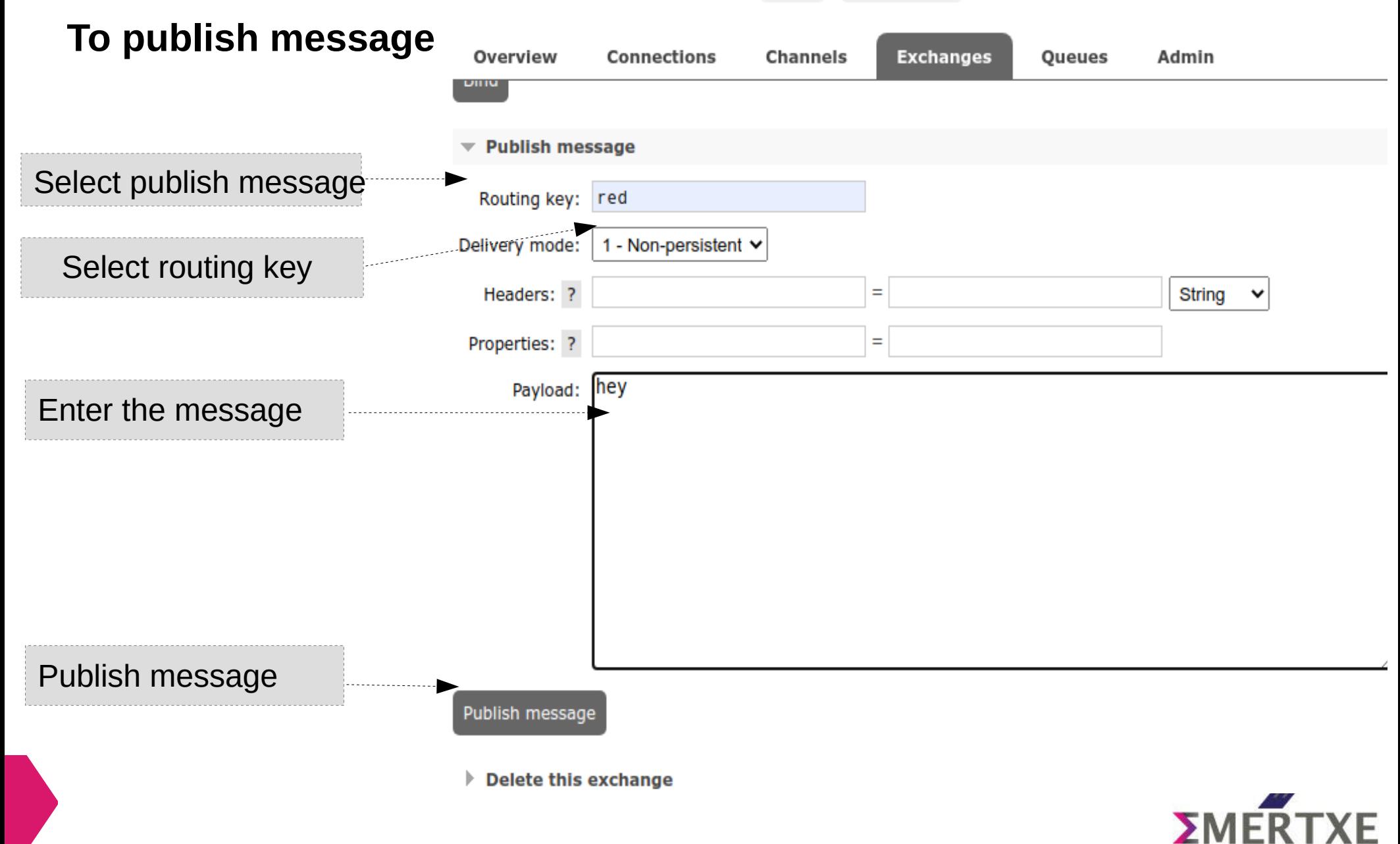

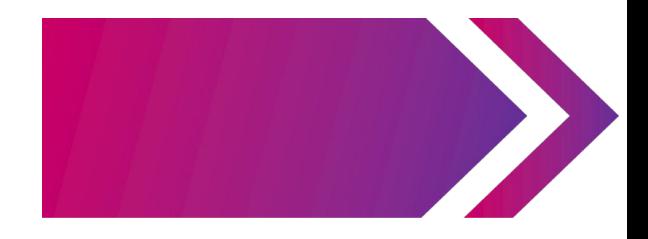

#### **To get message**

## $\blacksquare$ Rabbit $\mathsf{MO}_{\mathsf{max}}$  3.6.15 Erlang 20.2.2

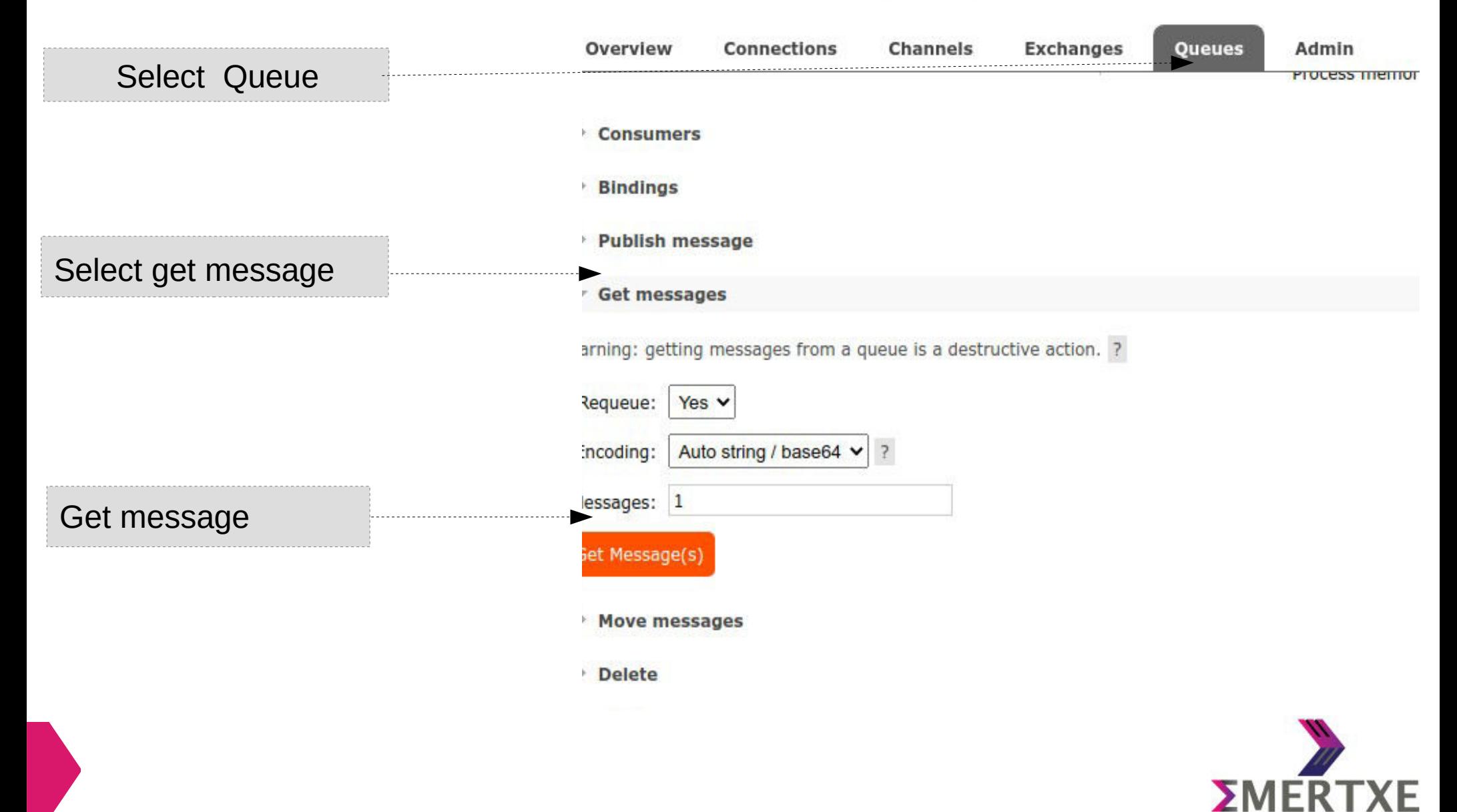

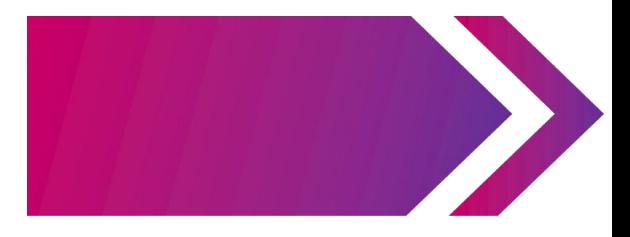

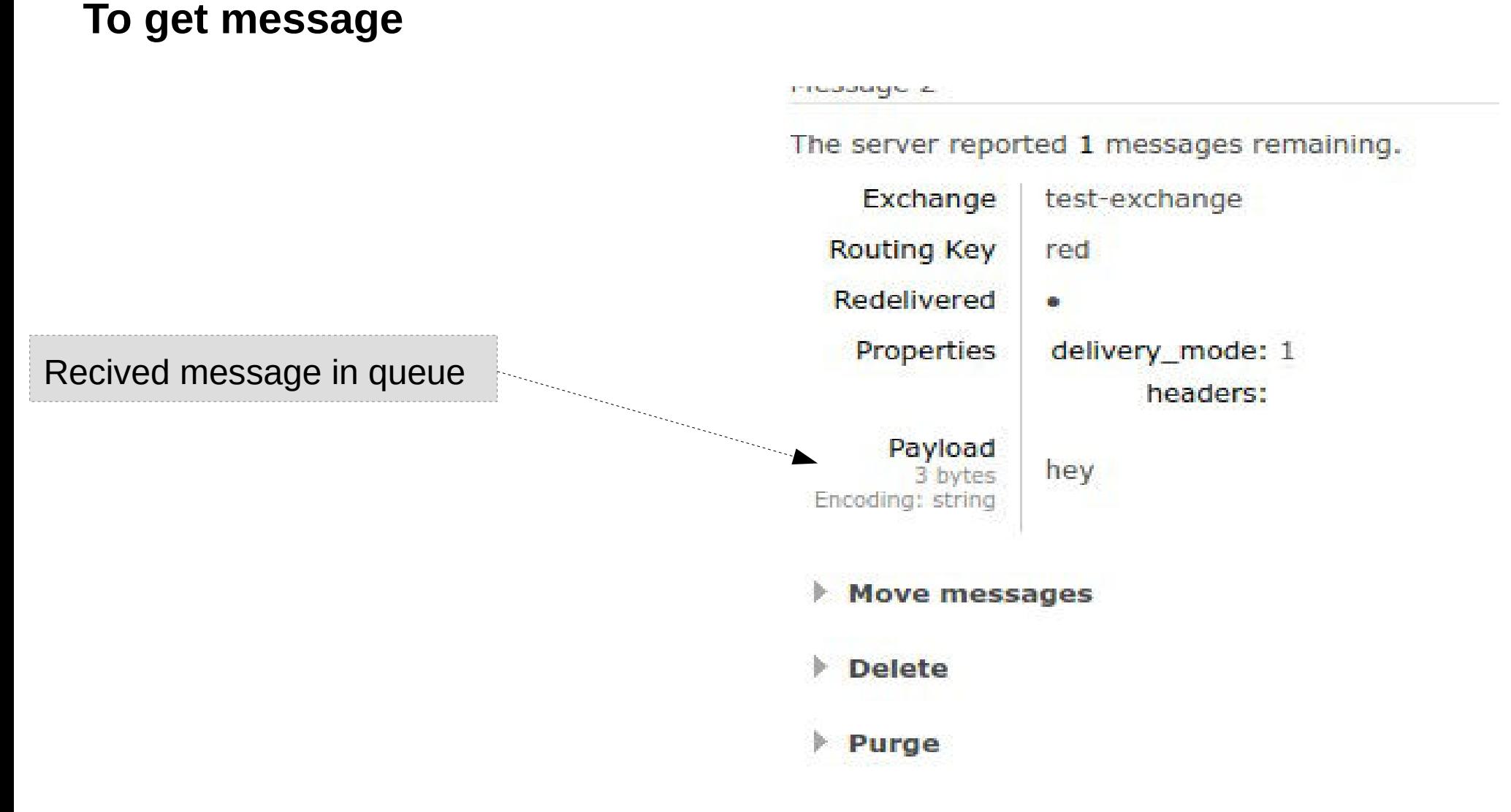

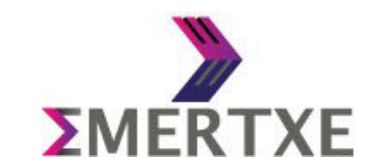